# Tekstmaler tillegg

# CosDoc Systemdokumentasjon

**Forfatter** Kvalitetsavdelingen 22.02.2022

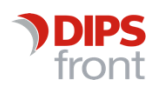

ENABLING EFFICIENT HEALTHCARE

© 2022 DIPS Front AS. All rights reserved.

No part of this publication may be reproduced, stored in a retrieval system, or transmitted, in any form or by any means, mechanical, electronic, photocopying, recording, or otherwise, without prior written permission of DIPS Front AS.

DIPS Front Trollhaugmyra 15 5353 Straume Norway dips.no/front +47 75 59 20 00

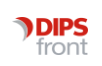

Tekstmaler tillegg ● CosDoc Systemdokumentasjon

## Innhold

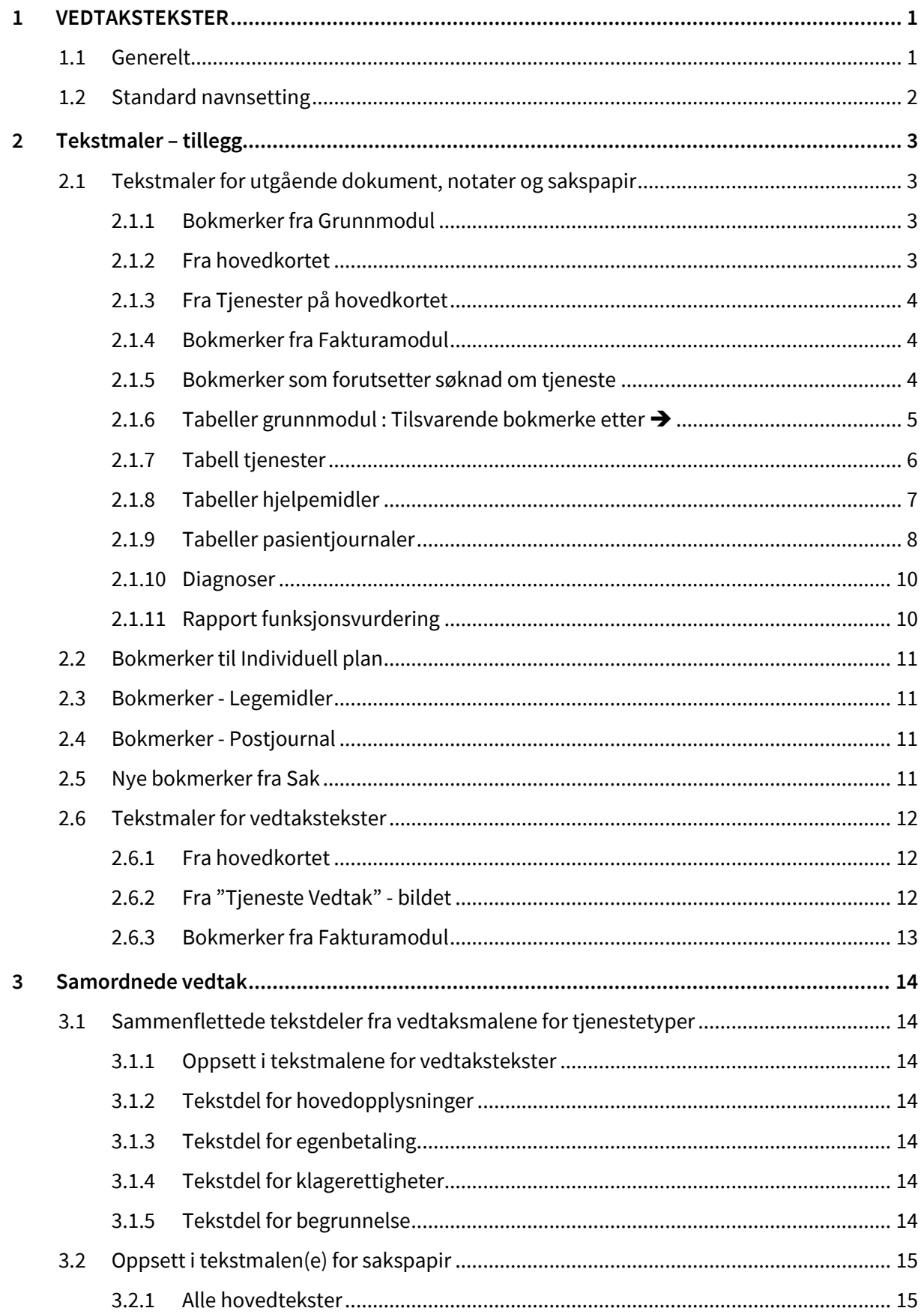

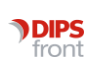

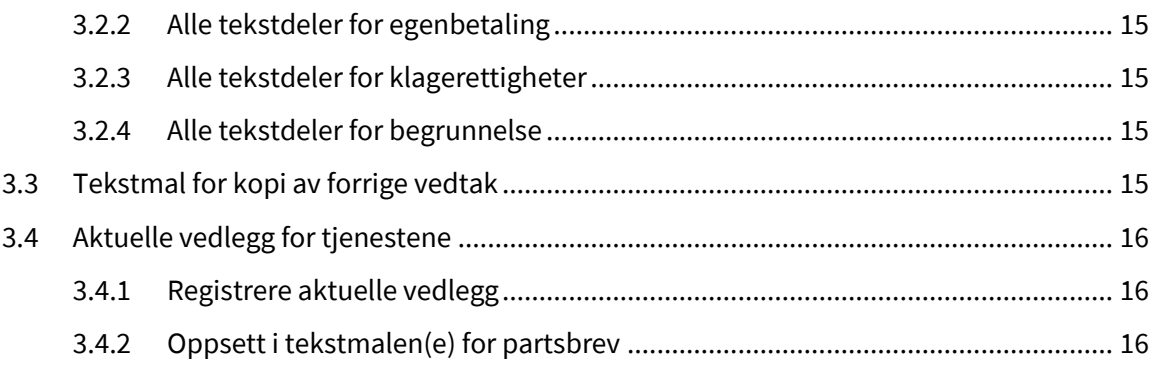

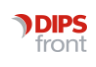

## <span id="page-4-0"></span>1 VEDTAKSTEKSTER

### <span id="page-4-1"></span>1.1 Generelt

Standard vedtakstekster i CosDoc, tar utgangspunkt i vedtak som er gjort i hovedbildet Tjenestevedtak".

Ved hjelp av koden for tjenestetype og koden for vedtaksstatus, hentes den/de rette vedtakstekstene fra tekstmalkatalogen.

Disse vedtakstekstene blir flettet automatisk inn i sakspapir og/eller møteprotokoll dersom programmet treffer på bokmerket

"secTjenVedtak". Standard installasjon av programmet inneholder derfor følgende:

Vanlige delegasjonsvedtak (uten møtebehandling):

⚫ Bokmerket "secTjenVedtak" er satt inn i tekstmalen for sakspapir, delegasjonssaker

Saker som avgjøres via møtebehandling:

- ⚫ Bokmerket "secTjenVedtak" er satt inn i tekstmalen for secMoete.dot
	- ⚫ Tekstmalen for disse sakspapirene skal ikke inneholde "secTjenVedtak"

Merk 1: Dersom modulen for utvalgsbehandling benyttes, må det altså brukes to ulike tekstmaler for sakspapir.

Merk 2: For at programmet automatisk skal kunne plukke disse tekstene, MÅ standard navnsetting benyttes på tekstmaler for vedtakstekster.

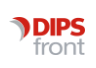

## <span id="page-5-0"></span>1.2 Standard navnsetting

På registreringsbildet for tekstmaler skal du fylle ut feltet for "Filnavn" på følgende måte sec?\_##.dot der ? er koden for innvilget/avslag og ## er koden for tjenestetypen.

Eksempler:

⚫ Vedtakstekst for innvilget korttidsopphold utredning: filnavn = secI\_IKU.dot • Vedtakstekst for avslag korttidsopphold utredning: filnavn = secA\_IKU.dot ⚫ Vedtakstekst for innvilget praktisk bistand: filnavn = secI\_PB.dot ⚫ Vedtakstekst for avslag praktisk bistand: filnavn = secA\_PB.dot ⚫ Vedtakstekster registreres med dokumenttype "T" = Tabell/Tekst

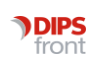

# <span id="page-6-0"></span>2 Tekstmaler – tillegg

## <span id="page-6-1"></span>2.1 Tekstmaler for utgående dokument, notater og sakspapir

#### <span id="page-6-2"></span>2.1.1 Bokmerker fra Grunnmodul

Alle bokmerker skal ha prefiks og\_ (eks. og\_Gkl\_Navn)

Nb! Kan navnebokmerket brukes flere ganger i samme dokument? Ja, du kan bruke Word sine Ref variablar, eller bokmerket med suffix \_\_1,\_\_2 osv. (Nb! to understrek)

#### <span id="page-6-3"></span>2.1.2 Fra hovedkortet

Gkl\_NavnTjenestebrukers navn (Etternavn, Fornavn) Gkl\_SnuNavnTjenestebrukers navn (Fornavn Etternavn) Gkl\_FoedtDatoFødselsdato (dd.mm.ååå) Gkl\_DoeddatoDødsdato Gkl\_PersnrPersonnummer Gkl\_FoedtNr Fødselsdato og personnummer ("dd.mm.åååå nnnnn") Gkl\_AdrAdresse Gkl\_Adr2Adresselinje 2 Gkl\_PostnrPostnummer Gkl\_PoststedPoststed Gkl\_Tlf2Telefon privat Gkl\_CaveCave Gkl\_KostKost Gkl\_MerknadMerknad Gkl\_koordinatorNavn på koordinator Gkl\_EmailAdrE-mail adresse Gkl\_mobilTelefon mobil

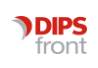

#### <span id="page-7-0"></span>2.1.3 Fra Tjenester på hovedkortet

Alle bokmerker skal ha prefiks of\_ (eks. of\_Ptj\_FDato)

- Ptj\_tjenesteIDId-nummeret
- Ptj\_KlientIDTjenestebrukerID-nummer
- Ptj\_ArkivSakIDArkivsaknummeret (der tjenesten ble vedtatt)
- Ptj\_SsaIDSaksansvarligs brukerkode
- Ptj\_FdatoFradato på tjenesten
- Ptj\_TdatoTilogmeddato på tjenesten
- Ptj\_SoektDatoSøknadsdato på tjenesten
- Ptj\_VedtaksDatoVedtaksdato på tjenesten
- Ptj\_ObsDatoObsdato på tjenesten
- Ptj\_AvdelingIDKode på adm.enhet
- Ptj\_BrukerIDPrimærkontaktens brukerkode
- Ptj\_BrukerId2Sekundærkontaktens brukerkode
- Ptj\_MerknadMerknad på tjenesten
- Ptj\_StatusStatuskoden (V/T/I)
- Ptj\_InnfraKode for innskrevet fra
- Ptj\_UttilKode for utskrevet til
- Ptj\_faktFDatoFaktureres fraogmeddato
- Ptj\_faktSDatoSist fakturert dato
- Ptj\_FaktTDatoFaktureres tilogmeddato
- Ptj\_FaktSMerknadMerknadsfeltet i dialogboksen 'Faktura'
- Ptj\_InstitusjonDatoInstitusjonsdato i dialogboksen 'Faktura'

#### <span id="page-7-1"></span>2.1.4 Bokmerker fra Fakturamodul

Alle bokmerker skal ha prefiks of\_ (eks. of\_Pon\_Gpensjon). Til bruk i brev – viss arkivsaka er knytt til tienestebruker.

Viser til systemdokumentasjonen for fakturamodulen for en fullstendig oversikt.

Poh\_HusstNettoNettoinntekt for husstanden samlet

#### <span id="page-7-2"></span>2.1.5 Bokmerker som forutsetter søknad om tjeneste

Tfp\_PrisPris (i vedtaksmal, viser pris for søkt tjeneste )

Tfb\_Belop takbeløpet på søkt tjeneste

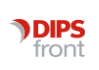

#### <span id="page-8-0"></span>2.1.6 Tabeller grunnmodul : Tilsvarende bokmerke etter ➔

og\_tblNett.dotTabell over alle kontaktpersoner (hovedkort, nettverk).➔og\_tblNett og\_tblNett\_p.dotTabell over alle pårørende (hovedkort, nettverk).➔ og\_tblNett\_p og\_tblNett\_np.dotOpplysninger om nærmeste pårørende (hovedkort, nettverk). ➔ og\_tblNett\_np og\_tblNett\_12.dotOpplysninger om fast lege (hovedkort, nettverk). → og\_tblNett\_12

Varianter av og\_tbl… bokmerkene

(Bokmerkene for fastlege, alle pårørende og den nærmeste pårørende kan en ikke lage varianter av) og\_ tblNett for andre roller enn lege (12) ( TblNett\_p; tblNett\_np og tblNett\_12)

Støttekontakt er nettverksrolle nr 26

Bokmerke i wordfila (brevet/støttekontaktavtalen):

og\_tblNett\_26\_\_var26 (dobbel understrek før var…)

Variant filnavn: og\_tblNett\_\_var26.dot (dobbel understrek før var…)

Bokmerkenavn i variant filen: og\_tblNett\_\_var26

Verge er nettverksrolle nr 17

Bokmerke i wordfila (brevet):

og\_tblNett\_17\_\_var17 (dobbel understrek før var…)

Variant filnavn: og\_tblNett\_\_var17.dot (dobbel understrek før var…)

Bokmerkenavn i variant filen: og\_tblNett\_\_var17

Følgende bokmerker kan benyttes i tabellene:..tblNett…

Gfa\_NavnNavn

Gfa\_AdrAdresse

Gfa\_Adr2Adresse linje2

Gfa\_PostNrPostnummer

Gfa\_PoststedPoststed

Gfa\_TlfTelefon arbeid

Gfa\_MerknadMerknadsfeltet på nettverkspersonen

Gfa\_EmailAdrEmailadresse til nettverkspersonen

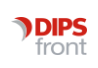

tblAvsMot.dotTabell over avsender/mottakere til brev . ➔ tblAvsMot (Denne tabellen kan ikke ha variant) Følgende bokmerker kan benyttes i tabellen over Avsendere/Mottakere Sdm\_AmNavnNavn på Avsender/Mottaker Sdm\_AmAdrAdresse Sdm\_AMPostnrPostnummer Gpo\_PoststedPoststed

#### <span id="page-9-0"></span>2.1.7 Tabell tjenester

og\_tblTjen.dotTabell over alle tjenester som er innvilget (hovedkort, tjenester), med status (T/I/V)  $\rightarrow$  og\_tblTjen Variant(er) av tjenestetabellen Bokmerke i wordfil: og\_tblTjen\_\_var2 (Verge-tabellen inn i et word dokument) Navn på variant av tblNett filen: og\_tblTjen\_\_var2.dot Bokmerkenavn i tblNett-filen: og\_tblTjen\_\_var2

Følgende bokmerker kan benyttes i tjenestetabellene:

Ptt\_BeskrivelseBeskrivelse av tjenesten

Ptj\_StatusStatus på tjenesten (I=Iverksett, T= Tildelt,V= vurderings/venteliste)

Ptj\_FDatoFra dato

Ptj\_TDatoTil dato

Ptj\_MerknadMerknad

Ptj\_TimerUkeDecTimer pr uke

Ptj\_UtfoerereAntall utførere

Ptj\_statusStatus på tjenesten

Gid\_primaerNavnNavn til primærkontakt på tjenesten

Gid\_sekundaerNavnNavn på sekundærkontakt på tjenesten

Kod\_KodetekstVentelistekategoribeskrivelse på tjenester med status V og man har valgt ventekategori.

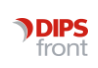

og\_TblPst\_tiltak.dot Tabell for visning av tiltak omfattet av tjenesten Følgende bokmerker kan benyttes i tjenestetabellene: Pty\_BeskrivelseBeskrivelse av tiltaket Psd\_AntallAntall forekomster av tiltaket Psd\_MerknadMerknadstekst på tiltaket

Pfo\_tekstBeskrivelse av hyppighet (daglig/ukentlig…)

Psd\_tidTid på tiltaket (pr gang)

Kod\_KodetekstVentelistekategoribeskrivelse på tjenester med status V og man har valgt ventekategori.

#### <span id="page-10-0"></span>2.1.8 Tabeller hjelpemidler

og\_tblTH.dotTabell over alle utlånte hjelpemidler (hovedkort, tjenester, hjelpemidler) ➔ og\_tblTH

Variant(er) av tabellen for utlånte hjelpemidler

Bokmerke i wordfil: og\_tblTH\_\_var2 (Hjelpemiddel-tabellen inn i et word dokument)

Navn på variant av tblTH filen: og\_tblTH\_\_var2.dot

Bokmerkenavn i tblTH-filen: og\_tblTH\_\_var2

Følgende bokmerker kan benyttes i hjelpemiddeltabellen:

Prg\_BeskrivelseBeskrivelse av hjelpemiddel (gruppe)

Prb\_FDatoFra dato

Prb\_TDatoTil dato

Prb\_MerknadMerknad til utlån

Prb\_EierKode for eier

og\_tblTHOrdre.dotTabell over bestilt hjelpemiddel (hovedkort, tjenester, hjelpemidler) ➔ og\_tblTHOrdre

Følgende bokmerker kan benyttes i ordretabellen:

Pgr\_BeskrivelseBeskrivelse av hjelpemiddel (gruppe)

Prb\_FDatoFra dato

Prb\_TDatoTil dato

Prb\_MerknadMerknad til utlån

Prb\_EierKode for eier

Soa\_navnLager

Prb\_ressursidRessursnr for valgt hjelpemiddel på bestillingen

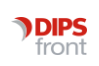

og\_tblTHkvitt.dotTabell over tilbakelevert hjelpemiddel (hovedkort, tjenester, hjelpemidler) ➔ og\_tblTHKvitt Følgende bokmerker kan benyttes i kvitteringstabellen: Pgr\_BeskrivelseBeskrivelse av hjelpemiddel (gruppe) Prb\_FDatoFra dato Prb\_TDatoTil dato Prb\_VurdMerknadVurderingsmerknad Prb\_EierKode for eier Soa\_navnLager Prb\_ressursidRessursnr for valgt hjelpemiddel på kvitteringen

#### <span id="page-11-0"></span>2.1.9 Tabeller pasientjournaler

og\_tblJour.dotOpplysninger om den journalregistreringen i fagjournalen (arkivsaken) en danner dokument fra ➔ og\_tblJour og\_tblJour\_\_RegType##Bokmerke for siste godkjente journalregistrering av en gitt registreringstype fra den journalen (arkivsaken) man står i. (neste version) og\_tblJour\_\_Regtype##\_sub## Bokmerke for siste godkjente journalregistrering av en gitt underregistreringstype fra den journalen (arkivsaken) man står i. (neste versjon) Variant(er) av Journalnotat tabellen Bokmerke i wordfil: og\_tblJour\_\_var2 (Journalnotatet inn i et word dokument) Navn på variant av tblJour filen: og\_tblJour\_\_var2.dot Bokmerkenavn i tblJour-filen: og\_tblJour\_var2

Siste journalregistrering av gitt registreringstype/underreg.type Bokmerke i wordfil: og\_tblJour\_\_Regtype## (Journalnotatet inn i et word dokument) For underreg.type blir bokmerket: og\_tblJour\_\_RegType##\_sub## Navn på tbl'sistejournalregistrerings' filen: og\_tblJour.dot Bokmerkenavn i tbl'sistejournalregistrerings'-filen: og\_tblJour Siste reg.typer fra definert journaltype En variant av bokmerket og\_tbljour\_\_regtypeXX kan hente siste registreringstype fra definert journaltype, som kan være en annen enn den journaltypen (arkivsaken) man danner dokumentet fra.

Man bruker koden for journaltypen "parameter". Bokmerket heter: og\_tblJour\_\_JourTypeXX\_RegtypeXX Bokmerket kan også hente siste registrering av gitt reg.type uavhengig av journaltype:

Siste legevisitt i pasientjournalen: og\_tblJour\_\_JourType0\_RegType49

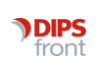

Tekstmaler tillegg ● CosDoc Systemdokumentasjon

Variant av siste journalregistrering av gitt registreringstype/underreg.type Bokmerke i wordfil: og\_tblJour\_\_var2\_Regtype## (Journalnotatet inn i et word dokument) For underreg.type blir bokmerket: og\_tblJour\_\_var2\_RegType##\_sub## Navn på variant av tbl'sistejournalregistrerings' filen: og\_tblJour\_\_var2.dot Bokmerkenavn i variant av tbl'sistejournalregistrerings'-filen: og\_tblJour\_\_var2 Vurderingsnotat: (skilleark 4 Vedtakstekst; gjeldende notat) og\_tblJour\_90.dot'og\_tblJour\_90' henter 'Gjeldende notat' Hvis 'Gjeldende notat' ikke finnes gis "siste" funksjonsvurdering (dato, tekst osv.) til tjenestebrukeren. ➔ og\_tblJour\_90 "Siste" = 1) siste vurdering gjort av din avdeling, 2) siste vurdering gjort i arkivsaken, 3) siste vurdering uansett. Følgende bokmerker kan benyttes i tblJour.. tabellene: Jre\_datoDato når journalregistreringen ble gjort Jre\_notatInnhold i notatfeltet Jre\_tidspktKlokkeslett når journalregistreringen ble gjort Jre\_tittelTittelen til meldingen

Jre\_BrukerIDAnsatt ID-kode i CosDoc

Jre\_GidNavnAnsatt navn

Jre\_konsDatoKonsultasjonsdato Jre\_konsKlKonsultasjonsklokkeslett

og\_rptJour90Bokmerke som henter siste Iplos bistandsvariableregistrering + gjeldende journalnotat for innfletting i saksbehandling.

Bokmerker som henter reg.typer fra definerte journaltyper

En variant av bokmerket og\_tbljour\_\_regtypeXX kan settes til å hente en bestemt registreringstype (siste registrerte) fra definert journaltype, som kan være en annen enn den journaltypen (arkivsaken) man danner dokumentet fra. Dette kan eksempelvis være aktuelt dersom man i en henvisning laget i LJ ønsker å hente inn siste registrerte reg.type 71 fra FJ (fysioterapirapport). Man bruker koden for journaltypen

"parameter". Bokmerket heter: og\_tblJour\_\_JourTypeXX\_RegtypeXX\_SubXX (\_SubXX er underregtypenr).

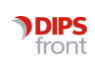

NB! Word har en begrensing i antall tegn i bokmerkenavn. Skal en lage bokmerke med variant av journalnotat fra en annen journaltype blir navnet for langt. Det er derfor laget en kortversjon av bokmerket, som kan brukes når en skal ha en variant: og\_tblJour\_\_var01\_JjtXX\_JrtXX\_JrsXX Eksempel:

Siste legevisitt fra legejournalen: og\_tblJour\_\_JourTypeLJ\_RegType49 /

og\_tblJour\_JjtLJ\_Jrt49 Siste journalnotat fra fysioterapi:

og\_tblJour\_\_JourTypeFJ\_RegType41 / og\_tblJour\_JjtFJ\_Jrt41 Bokmerket kan også hente siste registrering av gitt reg.type uavhengig av journaltype: Siste legevisitt i pasientiournalen: og\_tblJour\_\_JourType0\_RegType49

#### <span id="page-13-0"></span>2.1.10 Diagnoser

og\_tblDiagn.dotTabell over alle hoveddiagnosene til tjenestebrukeren (fra legejournal)  $\rightarrow$  og\_tblDiagn

Variant(er) av diagnosetabellen

Bokmerke i wordfil: og\_tblDiagn\_\_var2 (Journalnotatet inn i et word dokument)

Navn på variant av tblJour filen: og\_tblDiagn\_\_var2.dot

Bokmerkenavn i tblJour-filen: og\_tblDiagn\_\_var2

og\_tblDiagn1.dotTabell over alle sykdomshendelser til tjenestebrukeren (fra legejournal) ➔ og\_tblDiagn1

og\_tblDiagn1b.dotTabell over aktuelle sykdomshendelser >> og\_TblDiagn1b

Følgende bokmerker kan benyttes i diagnosetabellene

Jre\_tittelDiagnose

Jre\_KonsdatoDiagnose fra dato

Jre\_DiagnoseIDDiagnosekode

Jre\_KodeverkIDDiagnose kodeverk ID

Jre\_Notat Innhold i diagnosenotat/undertittel diagnose i ICPC-2 /ICD-

10 jre\_SepDatoSeponeringsdato for sykdomshendelse (ikke aktuell i

og\_tblDiagn) jre\_KGidNavnNavn på diagnostiserende lege

#### <span id="page-13-1"></span>2.1.11 Rapport funksjonsvurdering

Og\_rptJour90Bokmerke som henter inn ''Bruk'' funksjonsvurdering, og ''Bruk'' tekst fra Vedtakstekst. Hvis det ikke er markert Bruk fra Vedtakstekst, hentes teksten fra Notatfeltet på Vurderingen som er gjeldende.

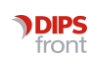

## <span id="page-14-0"></span>2.2 Bokmerker til Individuell plan

#### og\_rptplan individuell plan

Dersom bokmerket settes inn i en inndeling med liggende A4 utvider tabellen seg, ellers tilpasses den stående A4.

Og\_rptplanpersonermedlemmene i individuell plangruppe

Og\_rptplaninfoPlanperioden

## <span id="page-14-1"></span>2.3 Bokmerker - Legemidler

og\_rptLegemidler Alle aktuelle legemidler og\_rptLegemidler\_fasteFaste legemidler og\_rptLegemidler\_fastempFaste legemidler. multidosepakket og\_rptLegemidler\_evtEventuell medisin og\_rptLegemidler\_vaksinerVaksiner

## <span id="page-14-2"></span>2.4 Bokmerker - Postjournal

Nye i tillegg til de som er dokumentert i Tekstmal Websak Sbr\_navn Saksbehandler, navn SasSbr\_NavnSaksansvarlig, navn

## <span id="page-14-3"></span>2.5 Nye bokmerker fra Sak

Nye i tillegg til de som er dokumentert i ''Tekstmaler bokm'' Sdo\_AMOffentligNrAvsender/mottaker sitt fødsels/personnummner Sdo\_AMKontoNrAvsender/mottaker sitt kontonummer Sbr\_EpostSaksbehandlers e-postadresse SasSbr\_EpostSaksansvarligs e-postadresse

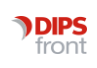

## <span id="page-15-0"></span>2.6 Tekstmaler for vedtakstekster

#### <span id="page-15-1"></span>2.6.1 Fra hovedkortet

Gkl\_NavnTjenestebrukers navn Gkl\_SnuNavnTjenestebrukers navn (rett vei) Gkl\_FoedtDatoFødselsdato Gkl\_PersnrPersonnummer Gkl\_AdrAdresse Gkl\_Adr2Adresselinje 2 Gkl\_PostnrPostnummer Gpo\_PoststedPoststed Gkl\_tlfTelefon

#### <span id="page-15-2"></span>2.6.2 Fra "Tjeneste Vedtak" - bildet

Pst\_TjenesteTypeID Kode for tjenestetypen Ptt\_BeskrivelseTjenestetype beskrivelse Pst\_FDatoF.o.m. Dato Pst\_TDatoT.o.m. Dato Pst\_ObsDatoObs.dato for tjenesten Pst\_MerknadMerknad Pst\_AvdelingIDKode for avdeling/sone Pst\_SeksjonIDKode for post/delsone Pst\_BrukerIDKode for primærkontakt Soa\_NavnNavn på avdeling/sone Gid\_NavnNavn på primærkontakt ListTiltakLister beskrivelsen av tiltakene/oppgavene og\_tblPst\_tiltakLister opp detaljbeskrivelse av tiltakene(alternativ til ListTiltak). Bruker malen Og\_tblPst\_tiltak.dot

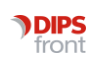

#### <span id="page-16-0"></span>2.6.3 Bokmerker fra Fakturamodul

Of\_poh\_husstnettoNettoinntekt for husstanden samlet

Of\_tfb\_belopTakbeløp på søkt tjeneste

Of\_tfp\_prispris (i vedtaksmal, viser pris på søkt tjeneste) of\_Poh\_LignAarLigningsår på økonomihjemmehjelp (I bakgrunnsregisteret må netto inntekt ha kode 230) of\_ptl\_AvdelingIDTxAvdelingen til langtidsbeborere med status I

Se forøvrig dokumentasjonen for fakturamodulen.

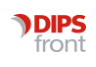

# <span id="page-17-0"></span>3 Samordnede vedtak

## <span id="page-17-1"></span>3.1 Sammenflettede tekstdeler fra vedtaksmalene for tjenestetyper

#### <span id="page-17-2"></span>3.1.1 Oppsett i tekstmalene for vedtakstekster

Det er satt opp mulighet for definere fire ulike typer tekstdeler i vedtaksmalene; tekstdel for hovedopplysninger, tekstdel ang. betaling, tekstdel ang klagerettigheter, tekstdel ang begrunnelse.

Hver tekstdel har et startbokmerke og et sluttbokmerke. Ett av disse må ligge på en blank linje dersom det skal bli linjeskift mellom opplysningene for de ulike tjenestetypene.

#### <span id="page-17-3"></span>3.1.2 Tekstdel for hovedopplysninger

Bokmerke som angir start: VedtakH Bokmerke som angir slutt: VedtakHSlutt

#### <span id="page-17-4"></span>3.1.3 Tekstdel for egenbetaling

Bokmerke som angir start: VedtakE Bokmerke som angir slutt: VedtakESlutt

#### <span id="page-17-5"></span>3.1.4 Tekstdel for klagerettigheter

Bokmerke som angir start: VedtakK Bokmerke som angir slutt: VedtakKSlutt

#### <span id="page-17-6"></span>3.1.5 Tekstdel for begrunnelse

Bokmerke som angir start: VedtakB Bokmerke som angir slutt: VedtakBSlutt

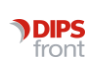

## <span id="page-18-0"></span>3.2 Oppsett i tekstmalen(e) for sakspapir

For å få programmet til å flette inn de ulike tekstdelene, brukes følgende bokmerker:

#### <span id="page-18-1"></span>3.2.1 Alle hovedtekster

Sett inn bokmerke som angir start: secTjenVedtakH

Programmet produserer bokmerket for slutt: secTjenVedtakHSlutt. Dette må bli liggende dersom "Flett igjen" skal virke.

#### <span id="page-18-2"></span>3.2.2 Alle tekstdeler for egenbetaling

Sett inn bokmerke som angir start: secTjenVedtakE

Programmet produserer bokmerket for slutt: secTjenVedtakESlutt. Dette må bli liggende dersom "Flett igjen" skal virke.

#### <span id="page-18-3"></span>3.2.3 Alle tekstdeler for klagerettigheter

Sett inn bokmerke som angir start: secTjenVedtakK

Programmet produserer bokmerket for slutt: secTjenVedtakKSlutt. Dette må bli liggende dersom "Flett igjen" skal virke.

#### <span id="page-18-4"></span>3.2.4 Alle tekstdeler for begrunnelse

Sett inn bokmerke som angir start: secTjenVedtakB

Programmet produserer bokmerket for slutt: secTjenVedtakBSlutt. Dette må bli liggende dersom "Flett igjen" skal virke.

Alle fellesopplysninger og eventuelle overskrifter legges direkte inn i sakspapiret, - se eksempel.

## <span id="page-18-5"></span>3.3 Tekstmal for kopi av forrige vedtak

SecS\_DS\_WS.dot (samme malnavn som delegasjonssak med sec foran). Krever registrering av TESTKOPI i Applikasjonsregisteret

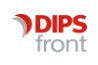

## <span id="page-19-0"></span>3.4 Aktuelle vedlegg for tjenestene

Obs: Det enkleste er å starte med vedleggene. Denne biten er helt uavhengig av den første (samordnede vedtak foran), og gir deg vedlegg på alle tjenester som er med i siste protokollerte behandling i saken der du danner dokumentet.

#### <span id="page-19-1"></span>3.4.1 Registrere aktuelle vedlegg

#### 3.4.1.1 På bildet for tekstmaler (Admin/Tekstmaler)

Hvert vedlegg registreres som tekstmal av dokumenttype 'T'og kan ikke være hoveddokument i Word.

Alle bokmerker (men ingen flettefelt) for utgående brev kan brukes. (of\_, og\_ , Gkl bokmerkene)

#### 3.4.1.2 På bildet for vedlegg (Admin/Vedlegg)

For hver tjenestetype og vedtakskode registreres de aktuelle tekstmalene som skal være vedlegg til meldingen om vedtak. Dette gjøres fra menyen "Admin, Vedlegg". Dersom en tjenestetype eller en vedtakskode ikke skal ha noen vedlegg, sløyfes registreringen.

Vedleggene sorteres etter overskriftstype og deretter etter prioritert rekkefølge på tjenestene i vedtaket.

#### <span id="page-19-2"></span>3.4.2 Oppsett i tekstmalen(e) for partsbrev

#### 3.4.2.1 Bokmerke for alle vedlegg

Bokmerket secTjenVedlegg settes inn i tekstmalen(e) for "Melding om vedtak"

Programmet produserer bokmerket for slutt: secTjenVedleggSlutt.

Dette må bli liggende dersom "Flett igjen" skal virke.

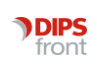